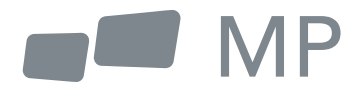

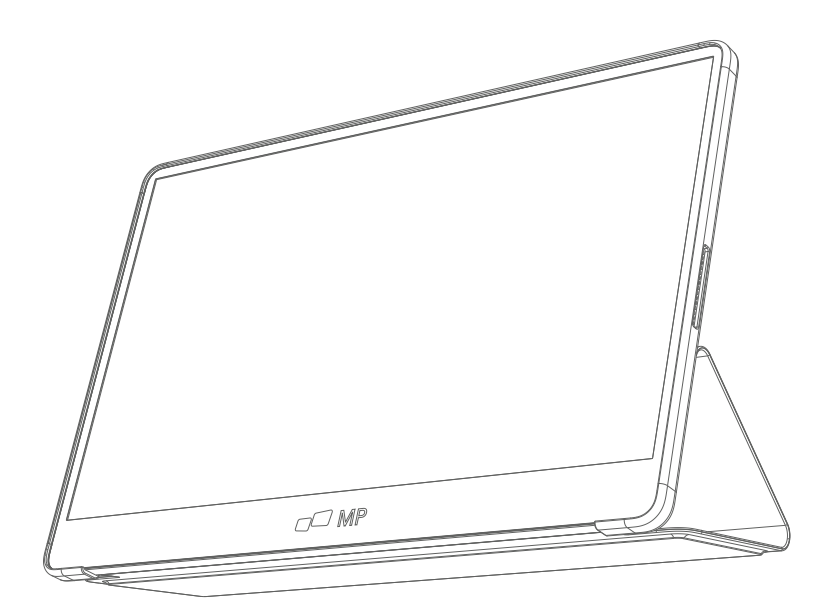

# Manuel d'utilisation

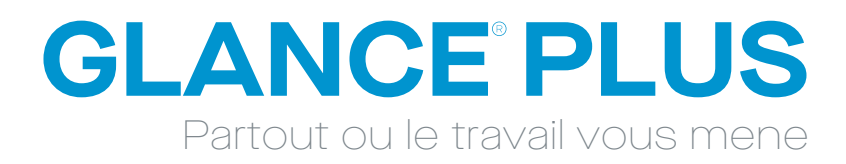

#### **Précautions de sécurité**

- 1. Lisez tous les avertissements et suivez toutes les instructions. Conservez ce guide de l'utilisateur pour pouvoir vous y référer ultérieurement.
- 2. N'utilisez pas cet appareil à proximité de l'eau. Pour réduire les risques d'incendie ou d'électrocution, n'exposez pas l'appareil à l'humidité.
- 3. Ne placez pas l'appareil sur une surface inégale ou instable. L'appareil pourrait tomber et provoquer des blessures ou des dysfonctionnements.
- 4. Évitez d'exposer l'appareil à la lumière directe du soleil ou à d'autres sources de chaleur soutenue.
- 5. Utilisez toujours des composants Mobile Pixels d'origine pour garantir la sécurité et les performances du produit.
- 6. Pour éviter tout risque d'électrocution ou de détérioration des composants, mettez l'appareil hors tension avant de connecter d'autres composants à l'écran.
- 7. Débranchez la fiche d'alimentation de la prise secteur si l'appareil n'est pas utilisé pendant une longue période.
- 8. Lors de la connexion à une prise de courant. NE PAS retirer la broche de mise à la terre. Veillez à ce que les broches de mise à la terre ne soient JAMAIS ENLEVÉES.
- 9. Placez l'appareil dans un endroit bien ventilé. Ne placez rien sur l'appareil qui empêche la dissipation de la chaleur.
- 10. L'adaptateur d'alimentation doit être remplacé si la tension utilisée est différente de celle spécifiée dans le guide de l'utilisateur. Pour plus d'informations, veuillez nous contacter.
- 11. Ne surchargez pas les multiprises et les rallonges. Une surcharge peut provoquer un incendie ou une électrocution.
- 12. N'exercez pas de pression sur l'écran. Une pression excessive peut endommager l'écran de façon permanente.
- 13. Les sacs en plastique peuvent être dangereux. Tenez-les éloignés des bébés et des enfants pour éviter tout risque de suffocation.
- 14. N'essayez pas de réparer le produit vous-même. L'ouverture du couvercle arrière peut vous exposer à des tensions élevées, à des risques d'électrocution et à d'autres dangers. Si une réparation est nécessaire, veuillez nous contacter à tout moment.
- 15. Si vous voyez de la fumée ou des étincelles, débranchez le cordon d'alimentation et contactez-nous. N'essayez pas de réparer le produit vous-même.
- 16. Pour éviter tout risque d'électrocution, ne touchez pas la fiche d'alimentation et les ports avec des mains mouillées.

## **Table des matières**

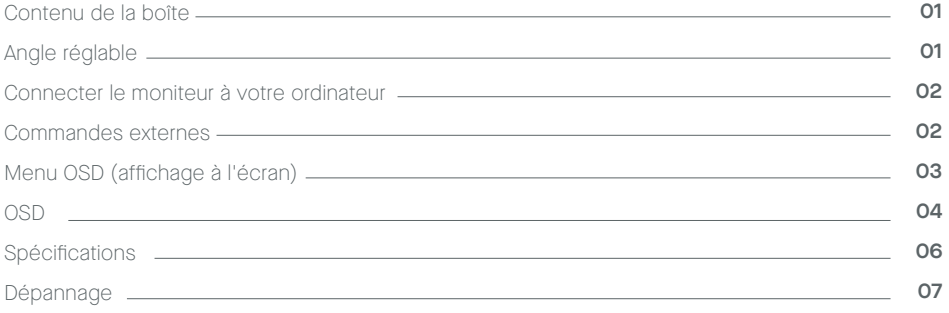

#### **Contenu de la boîte**

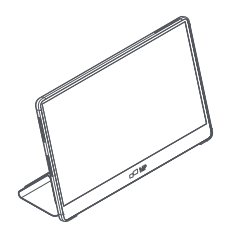

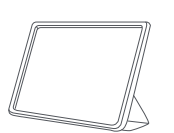

Pochette protectrice x 1 Manuel d'utilisation

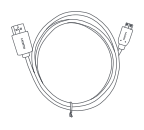

**Moniteur Mini HDMI Câble Câble Type-C x2**

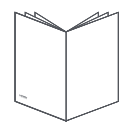

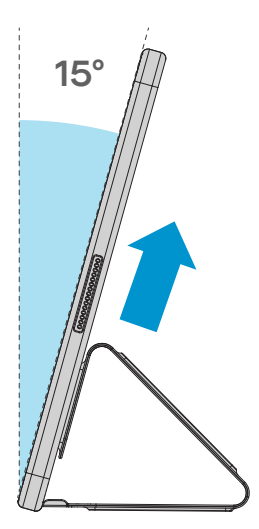

- **1.** Retirer le moniteur de son emballage et le placer dans le manchon.
- **2.** Ouvrez ou fermez le manchon (comme indiqué ci-dessous, (angle fixe de 15º).

### **Connecter le moniteur à l'ordinateur**

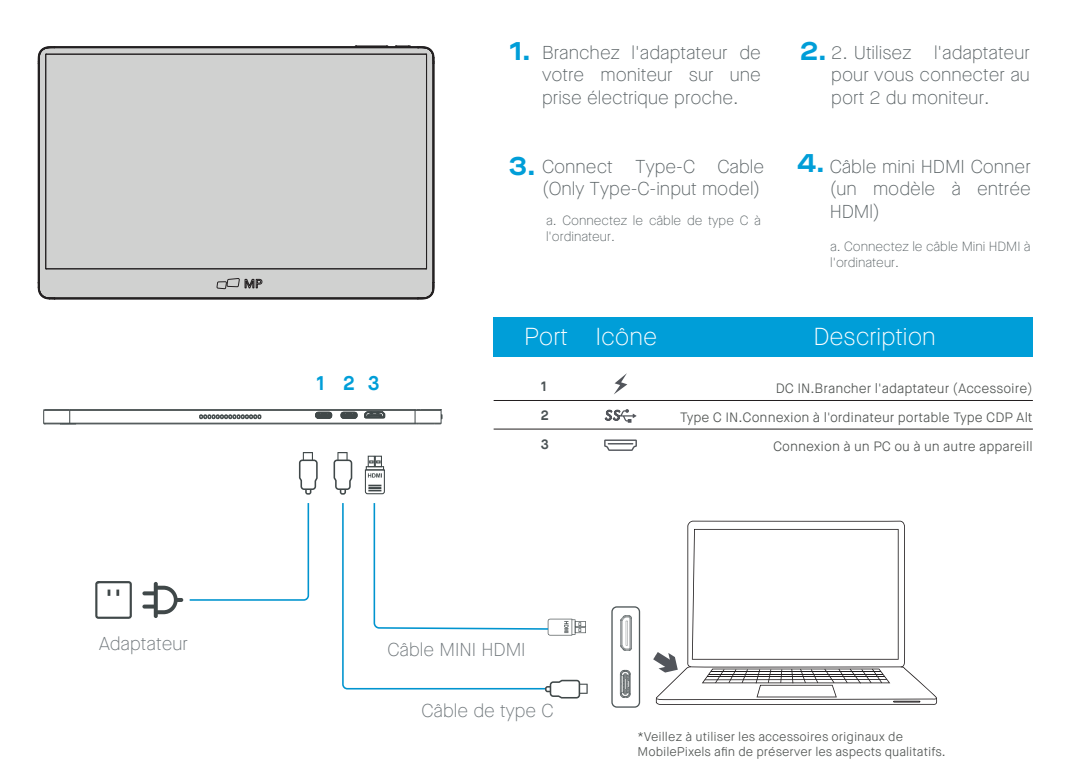

### **External controls**

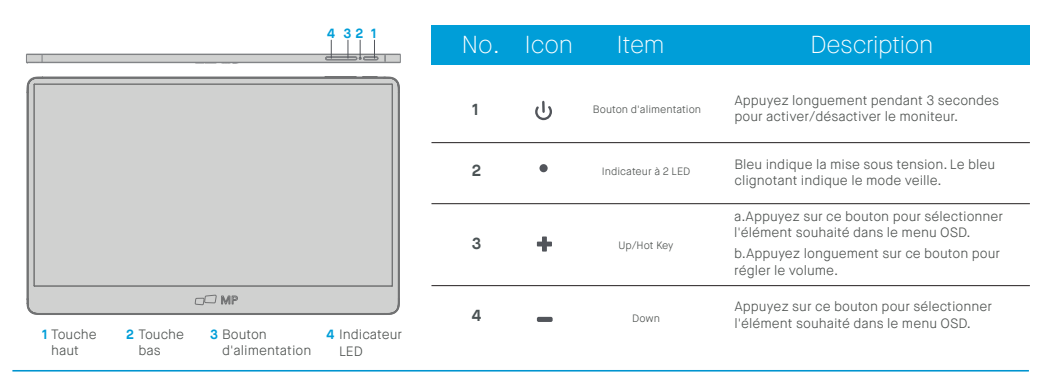

# **Menu OSD (affichage à l'écran)**

#### **Mise sous tension et hors tension**

Appuyez sur la touche de menu lors de la mise sous tension. Le menu principal (OSD) s'affiche.

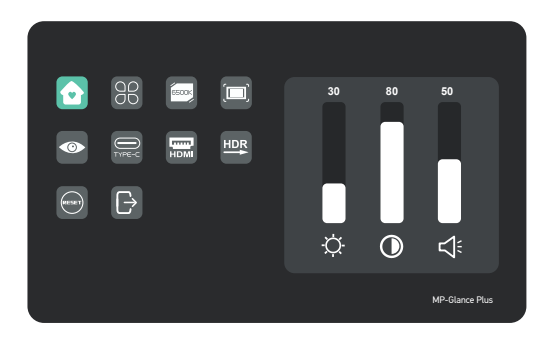

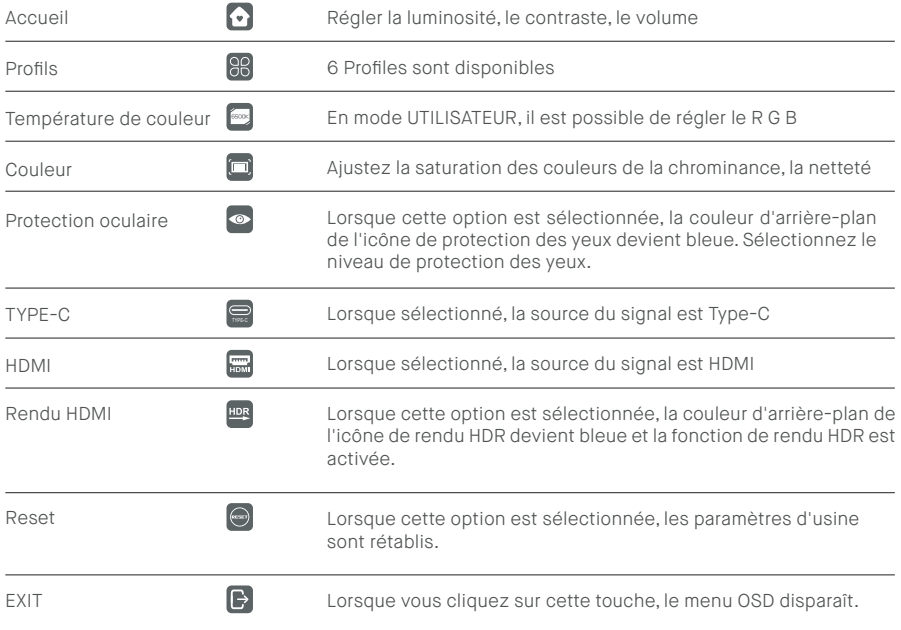

### **Fonctions du menu OSD**

#### **Accueil**

Appuyez sur les touches haut et bas pour régler la luminosité, le taux de contraste et le son.

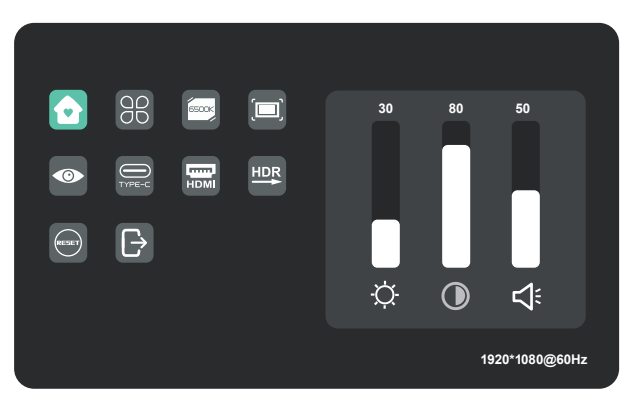

#### **Profils**

Appuyez sur les touches haut et bas pour sélectionner les modes : Standard, Texte, Film, Jeu, RTS, FPS

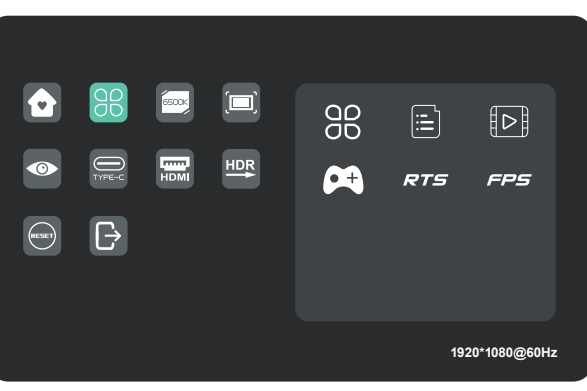

#### **Température de couleur**

Sélectionnez le mode UTILISATEUR pour régler la valeur RVB.

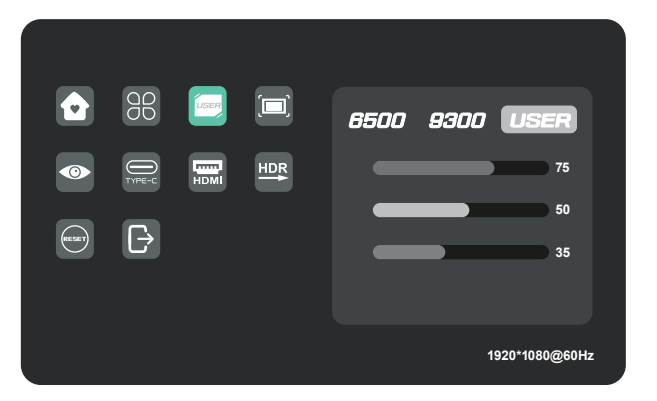

#### **Couleur**

Press the up and down keys to adjust chroma, saturation, sharpness.

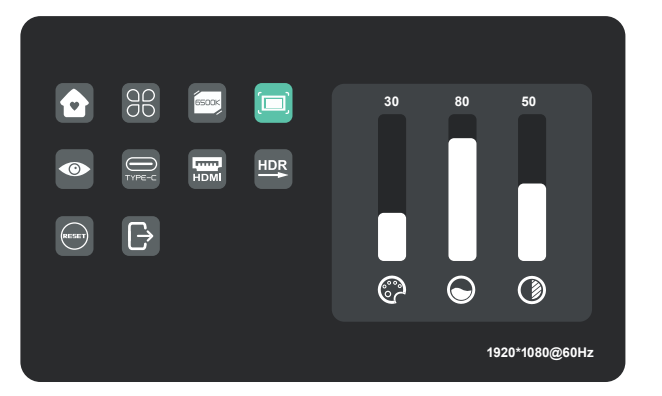

#### **Niveau de protection des yeux**

 $\overline{98}$ **Execut**  $\Box$ o, **4**  $\bigoplus_{\mathsf{TVPE-C}}$  $\overline{\mathbf{m}}$ HDR  $\bullet$  $\overline{\mathbb{B}}$ **1920\*1080@60Hz**

**Autres icônes**

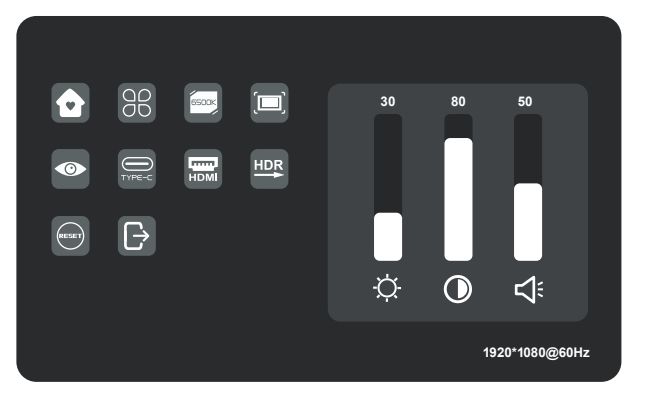

# **Spécifications**

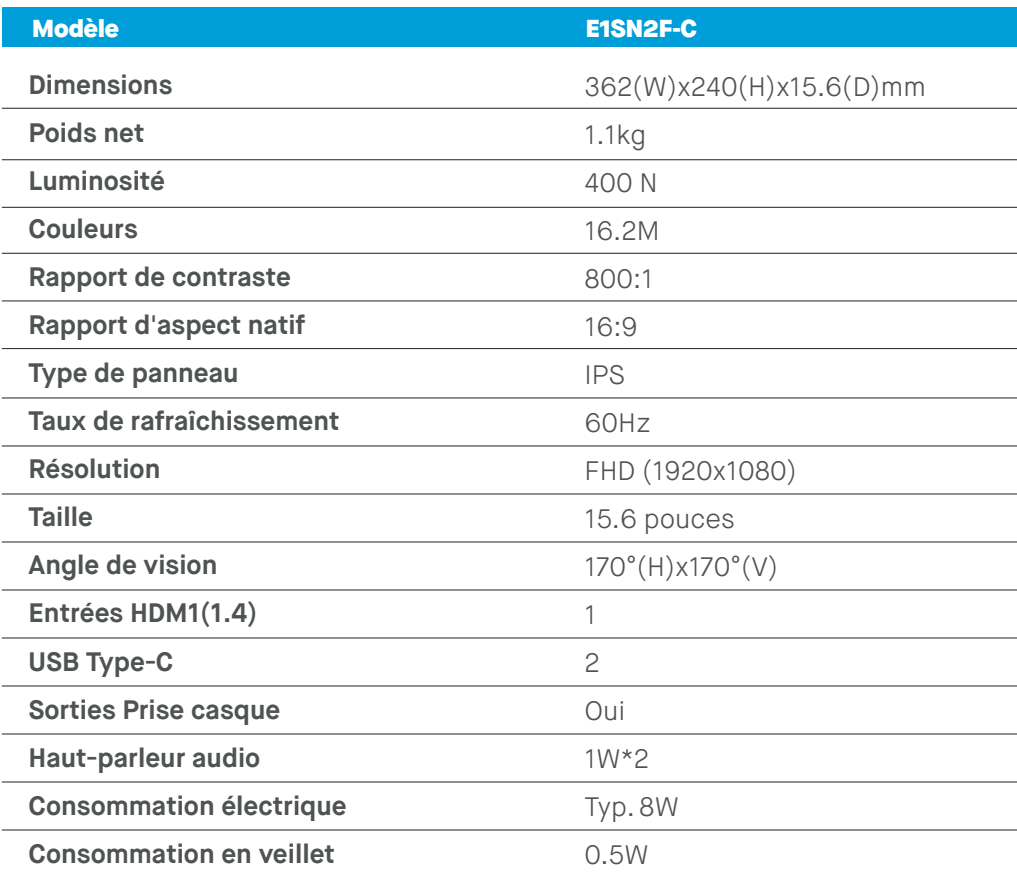

# **Dépannage**

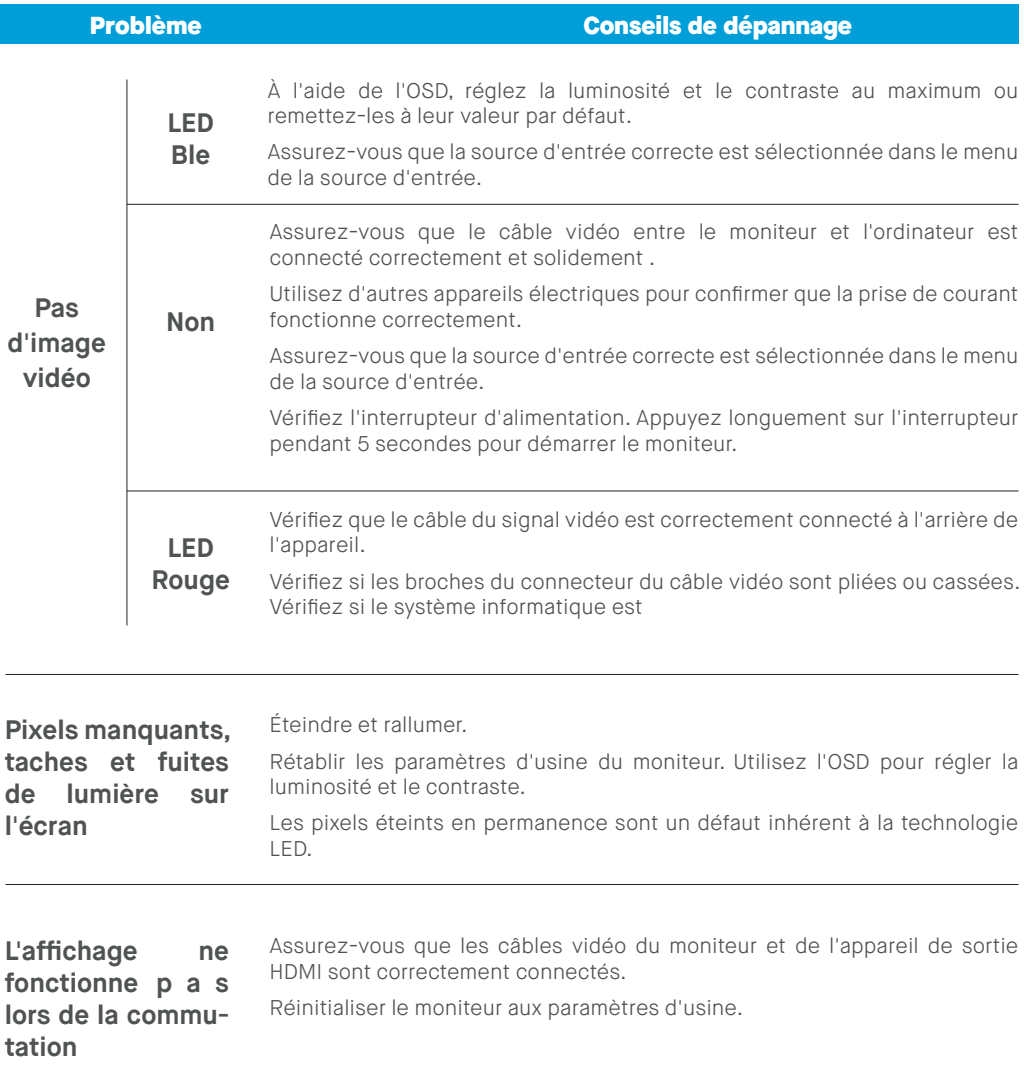

# **Dépannage**

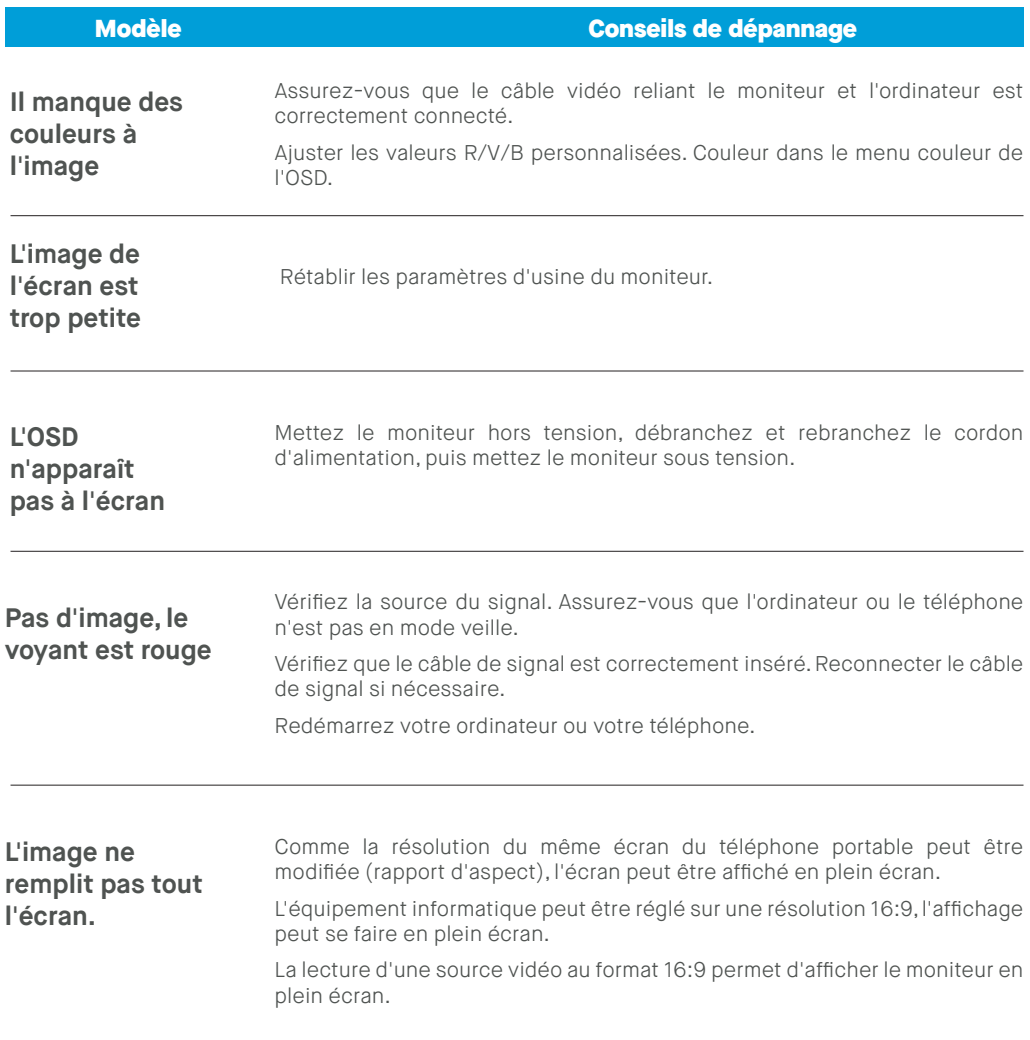

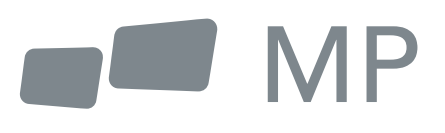